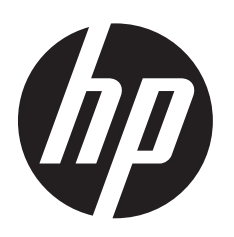

# **Estación de trabajo virtual HP DL380z Gen8**

Configuración rápida

## **Seguridad y cumplimiento normativo**

Para obtener información sobre seguridad, medioambiente y normativa, consulte *Información normativa y sobre seguridad para el servidor, almacenamiento, alimentación, redes y productos rack*, disponible en el sitio web de HP (http://www.hp.com/support/Safety-Compliance-EnterpriseProducts).

 $\mathbb{E}$ Aunque parte de la documentación que acompaña a este producto contiene los nombres de productos HP Proliant y servidor DL380p Gen8, la información incluida en esos documentos podría ser de aplicación a este producto de estación de trabajo. Como este producto es compatible sólo con los sistemas operativos VMware y Citrix, puede que no sea aplicable la información específica sobre Microsoft Windows y Linux.

© Copyright 2014 Hewlett-Packard Development Company, L.P.

La información contenida en el presente documento está sujeta a cambios sin previo aviso. Las únicas garantías de los productos y servicios de HP se presentan en la declaración de garantía expresa que acompaña a dichos productos y servicios. Nada de lo que aquí se indica debe interpretarse como parte de una garantía adicional. HP no será responsable de los errores técnicos o editoriales, ni de las omisiones aquí contenidas.

Microsoft® y Windows® son marcas registradas del grupo de empresas Microsoft en los Estados Unidos.

Primera edición: julio de 2014

## **Versiones traducidas**

Para visualizar, seleccione un idioma:

**English:** http://www.hp.com/support/Virtual\_Workstation\_DL380z\_Poster\_en

### **Français:**

http://www.hp.com/support/Virtual\_Workstation\_DL380z\_Poster\_fr

#### **Italiano:**

http://www.hp.com/support/Virtual\_Workstation\_DL380z\_Poster\_it

#### **Español:**

http://www.hp.com/support/Virtual\_Workstation\_DL380z\_Poster\_es **Deutsch:**

http://www.hp.com/support/Virtual\_Workstation\_DL380z\_Poster\_de

### **Nederlands:**

http://www.hp.com/support/Virtual\_Workstation\_DL380z\_Poster\_nl

#### **Português Brasileiro:**

http://www.hp.com/support/Virtual\_Workstation\_DL380z\_Poster\_br

#### **Русский:**

http://www.hp.com/support/Virtual\_Workstation\_DL380z\_Poster\_ru

#### **Іазає тiлi:**

http://www.hp.com/support/Virtual\_Workstation\_DL380z\_Poster\_kk

#### 日本語 **:**

http://www.hp.com/support/Virtual\_Workstation\_DL380z\_Poster\_ja

简体中文**:** http://www.hp.com/support/Virtual\_Workstation\_DL380z\_Poster\_cn

## **Requisitos del sitio**

Seleccione un sitio de instalación que cumpla los requisitos detallados que se describen en la guía del usuario del servidor en la biblioteca de información de administración del servidor ProLiant Gen8 de HP (http://www.hp.com/go/proliantgen8/docs).

## **Requisitos previos del software**

**•** Intelligent Provisioning es una herramienta de despliegue con un único servidor integrada en todos los servidores HP ProLiant Gen8 y sustituye los CD SmartStart y los DVD Smart Update Firmware incluidos en los servidores HP ProLiant anteriores. Los CD y DVD no se suministran con los servidores HP ProLiant Gen8. Para preparar la instalación del software del sistema usando Intelligent Provisioning, consiga un sistema operativo compatible mediante DVD, CD, servidor FTP, red o unidad USB. Para obtener más información sobre el uso de Intelligent Provisioning, consulte la *Guía del usuario de Intelligent Provisioning de HP* en el sitio web de HP (http://www.hp.com/go/intelligentprovisioning/docs).

- **•** Use Intelligent Provisioning para registrar su servidor para obtener soporte remoto y preparar su administración mediante el portal del Centro de soporte de HP. Si HP Insight Remote Support 7.x se encuentra instalado en el entorno del servidor, necesitará el número de puerto y la dirección IP (o el nombre de host) del dispositivo de hosting HP Insight Remote Support. El número de puerto predeterminado es 7906. Para obtener más información, consulte las guías de HP Insight Remote Support en la biblioteca de información Insight Remote Support de HP (http://www.hp.com/go/insightremotesupport/docs).
- **•** Si está desplegando múltiples servidores o prefiere instalar el sistema operativo de forma remota, use la herramienta de despliegue de servidores automatizado HP Insight Control. Para obtener más información, consulte la *Guía del usuario sobre despliegue de servidores con HP Insight Control* en la biblioteca de información Insight Software de HP (http://www.hp.com/go/insightcontrol/docs).
- **•** HP Service Pack for ProLiant (SPP) es una completa solución de software de sistemas y firmware para los servidores, bastidores de servidor y carcasas HP ProLiant. SPP usa HP Smart Update Manager (HP SUM) para desplegar firmware y componente de software de sistema en múltiples servidores HP ProLiant. Si no va a estar conectado a Internet durante la configuración, descargue la última versión de HP SPP del sitio web SPP (http://www.hp.com/go/spp/download).

Para obtener una lista de verificación detallada sobre la instalación y configuración, consulte la *Guía de configuración del servidor HP ProLiant Gen8 y del motor de gestión iLO* en la biblioteca de información de administración del servidor ProLiant Gen8 de HP (http://www.hp.com/go/proliantgen8/docs).

## **1 Instalar opciones de hardware**

Instale cualquier opción de hardware antes de iniciar el servidor. Para obtener información sobre las opciones de instalación, consulte la documentación que se suministra con la opción. Para obtener información específica del servidor, consulte la guía del usuario de servidores en la biblioteca de información de administración del servidor ProLiant Gen8 de HP (http://www.hp.com/go/proliantgen8/docs).

## **2 Instalar el servidor en el rack**

**ADVERTENCIA:** El servidor pesa mucho. Para reducir el riesgo de lesiones 凸 corporales o de daños en el equipo:

- **•** Reduzca el peso del servidor retirando las unidades de discos duros y las fuentes de alimentación antes de instalar el servidor en el rack.
- **•** Se necesitan al menos dos personas para levantar el servidor durante la instalación o extracción.

**PRECAUCIÓN:** Planifique siempre la instalación del rack de forma que el elemento más pesado se encuentre en la parte inferior del rack. Instale el elemento más pesado primero y siga completando el rack de abajo a arriba.

Instale el servidor en el rack. Para obtener más información, consulte las *Instrucciones de instalación para el rápido despliegue del sistema de raíles* que se suministra con el kit de hardware en rack.

#### **3 Conectar los dispositivos periféricos al servidor**

 $\begin{array}{c} \hline \mathbf{r}^{\text{max}} \\ \hline \mathbf{r} \end{array}$ 

**IMPORTANTE:** Al usar los componentes del brazo de gestión de cables, asegúrese de que deja suficiente espacio en cada cable para evitar que se dañen cuando se extienda el servidor por el rack.

Conecte los dispositivos periféricos al servidor. Los puertos se clasifican en la parte trasera del servidor. Para obtener más información sobre puertos y conectores, consulte la guía del usuario de servidores en la biblioteca de información de administración del servidor ProLiant Gen8 de HP (http://www.hp.com/go/proliantgen8/docs).

## **4 Conectar el cable de alimentación a la fuente de alimentación**

#### **ADVERTENCIA:**

Para reducir el riesgo de descargas eléctricas o daños al equipo:

- **•** No deshabilite el enchufe de conexión a tierra del cable de alimentación. El enchufe de conexión a tierra es un importante recurso de seguridad.
- **•** Enchufe el cable de alimentación a una toma de corriente con conexión a tierra que se pueda acceder fácilmente en todo momento.
- **•** Desenchufe el cable de alimentación de la fuente de alimentación para desconectar la alimentación del equipo.
- **•** No coloque el cable de alimentación en lugares en los que pueda ser pinzado o en donde se puedan colocar elementos sobre él. Preste especial atención al enchufe, tomacorriente y al punto donde el cable se extiende desde el sistema de almacenamiento.
- **A.** Conecte el cable de alimentación a la fuente de alimentación.
- **B.** Pase el cable de alimentación por las abrazaderas (si procede). Para obtener instrucciones sobre el uso de las abrazaderas del cable de alimentación, consulte las instrucciones incluidas con ellas.
- **C.** Conecte el cable de alimentación a la fuente de alimentación de CA.

## **5 Encender y seleccionar opciones de arranque**

- **A.** Conecte el cable Ethernet entre el conector de red en el servidor y una toma de red.
- **B.** Pulse el botón de encendido/modo de espera.
- **C.** Durante el arranque inicial:
	- **•** Para modificar los ajustes predeterminados de configuración ROM del servidor, pulse F9 cuando se le pida en la secuencia de inicio para iniciar el RBSU. De forma predeterminada, RBSU funciona en inglés.
	- **•** Si no es preciso modificar la configuración del servidor, continúe instalando el software del sistema. Si está instalando VMware, pulse **F10** y vaya al paso 6. Si está instalando Citrix, instale el sistema operativo usando los medios de instalación y vaya al paso 7.

 $\mathbb{R}$ **NOTA:** Si se ha añadido o integrado en el sistema un controlador HP Smart Array, el controlador usará de forma predeterminada una configuración RAID basada en el tamaño y número de unidades instaladas. Para obtener más información sobre la modificación de los ajustes predeterminados del controlador, consulte la documentación en la biblioteca de información Smart Storage de HP (http://www.hp.com/go/smartstorage/docs).

Para obtener más información sobre la configuración automática, consulte la *Guía del usuario de la utilidad de configuración basada en ROM de HP* en la biblioteca de información RBSU de HP (http://www.hp.com/go/rbsu/docs).

## **6 Instalar VMware**

#### Use Intelligent Provisioning para:

- **•** Instalar el sistema operativo VMware.
- $\mathbb{C}^n$ **IMPORTANTE:** Para instalar VMware ESXi o ESX se necesita una imagen HP personalizada, que incorpore los controladores para los dispositivos VMware que no se incluyen en la imagen de VMware básica. La imagen está disponible en el sitio web de HP (http://www.hp.com/go/esxidownload).
- **•** Llevar a cabo tareas de mantenimiento como la actualización de firmware, la configuración de iLO y de Smart Array.

Para instalar un sistema operativo en un único servidor usando Intelligent Provisioning:

- **A.** Acceda a Intelligent Provisioning reiniciando el servidor y pulsando **F10** en el POST del servidor.
- **B.** Para activar Intelligent Provisioning, siga los pasos para ajustar las preferencias y registrar el servidor con HP Insight Remote Support.
- **C.** En la pantalla de Inicio, haga clic en **Realizar mantenimiento** y después haga clic en **Actualización de firmware**.
- **D.** Asegúrese de que los controladores más recientes están disponibles para su instalación. Seleccione **Intelligent Provisioning Software** de la lista de firmware y haga clic en **Actualizar**. Si no está seleccionada la casilla de verificación, ya están instalados los controladores más recientes.
- **E.** En la pantalla de Inicio, haga clic en **Configurar e instalar**.
- **F.** Siga los mensajes que aparecen en la pantalla para finalizar la instalación.
- **G.** Use HP SPP para actualizar los controladores y el software del sistema.

Intelligent Provisioning integra automáticamente software de soporte optimizado del servidor ProLiant de HP SPP. SPP sustituye al DVD HP Smart Update Firmware y al Paquete de soporte HP ProLiant (PSP). Para obtener más información sobre el uso de SPP, consulte la *Guía de inicio rápido de HP Service Pack para ProLiant* en la biblioteca de información SPP de HP (http://www.hp.com/go/spp/documentation).

## **7 Registrar el producto**

Para obtener servicio más rápido y soporte más eficaz, registre el producto en el sitio web de Registro de productos de HP (http://register.hp.com).

## **Información adicional**

La *Guía de solución de problemas de HP ProLiant Gen8, volumen I: Solución de problemas* ofrece procedimientos para resolver problemas habituales y completas líneas de actuación para identificar y aislar errores, resolver dificultades y realizar el mantenimiento de software de los servidores y bastidores ProLiant. La *Guía de solución de problemas de HP ProLiant Gen8, volumen II: Mensajes de error* ofrece una lista de mensajes de error e información para contribuir a la interpretación y resolución de mensajes de error en servidores y bastidores ProLiant. Los documentos se encuentran en el sitio web de HP (http://www.hp.com/go/proliantgen8/docs).

Para descargar la documentación del usuario y controladores más recientes, incluidos los avisos de seguridad y normativa, consulte el sitio web de HP (http://www.hp.com/support).

### **Resumen**

Este documento describe los requisitos de configuración y procedimientos para los servidores ProLiant. HP asume que usted está calificado para realizar el servicio técnico del equipo computacional y capacitado para reconocer los peligros de los productos que presentan niveles de alimentación considerados de riesgo.

## **Comentarios sobre la documentación**

HP se compromete a suministrarle la documentación que necesite. Para ayudarnos a mejorar la documentación, háganos llegar cualquier error, sugerencia o comentario a Comentarios sobre la documentación (mailto:docsfeedback@hp.com). Cuando envíe sus comentarios, incluya el título del documento y el número de referencia, el número de versión o la dirección URL.